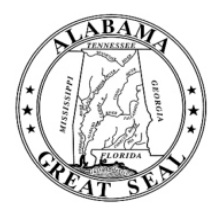

# State of Alabama Department of Finance

#### Office of the Director

State Capitol, Suite N-105 Montgomery, AL 36130 Telephone: (334) 242-7160 Fax: (334) 353-3300 www.finance.alabama.gov

**Bob Riley** Governor

**Bill Newton** Acting Director of Finance

July 8, 2009

## **TO: CHIEF EXECUTIVE OFFICERS OF DEPARTMENTS AND AGENCIES/INSTITUTIONS RECEIVING FEDERAL FUNDS**

## **FROM: BILL NEWTON, ACTING DIRECTOR OF FINANCE**

### **SUBJECT**: **Third Guidance on the American Recovery and Reinvestment Act of 2009**

As you are all aware, in May the Governor appointed me to the position of Acting Director of Finance. Prior to this appointment, the Governor, in Executive Order 47, had assigned to the Finance Director the responsibility of implementing the Recovery Act. I intend to continue to issue guidance to all state agencies/institutions and departments ("state agencies/institutions") under the authority of that Executive Order. I have appointed Anne Elizabeth McGowin to serve as the State Recovery Coordinator. She will be working as the Governor's representative on the implementation of the Recovery Act.

This memorandum transmits the third installment of statewide guidance for carrying out the programs and activities funded by the American Recovery and Reinvestment Act of 2009 ("Recovery Act"). The guidance issued today supplements and clarifies the previous guidance memoranda dated April 9, 2009, and May 14, 2009. This third statewide guidance is based upon ongoing directives from Washington and actions needed by the State to implement the Recovery Act. These directives are continuously updated by Federal agencies in Washington, so please continue to check for current guidance at Recovery.gov.

*Deadline changed***.** *Please note that the July 10, 2009 date for initial reporting to the federal government has been changed to October 10, 2009* to accommodate the development of the federal reporting website: www.FederalReporting.gov. The July 10, 2009 data must be collected and stored to be reported cumulatively in the October 10, 2009 report.

All state agencies/institutions are reminded to continue sending to their working group EBO contact each and every Recovery-related report sent to Washington, D.C. The working groups and the EBO contact persons for each group are contained in Appendix I.

## **A. AGENCY PLANS**

*1. Competitive Grants/Agreements/Loans a priority***-** Your efforts to apply for competitive grants/agreements/loans under the Recovery Act are still a priority to the Governor. The Chief Executive Officer and Compliance Officer are both expected to coordinate their State agency's efforts to seek all Recovery funds reasonably available in order to assist with the economic recovery in Alabama. These efforts should be documented in an update of the agency's plans which were originally submitted to the Finance Director's Office in April of this year.

*2. Monthly updates to Plans required***-** The monthly updates to each agency plan will be reported using a common template form [See Appendix II] that will be emailed to each Compliance Officer from AlabamaStimulus@finance.alabama.gov. These templates will be pre-populated with the information that was submitted in the previous monthly update. You should expect to receive your monthly templates approximately two weeks prior to the end of the month through September 30, 2011. The first template form will be emailed to you with the initial information submitted in April to the Finance Director by Friday, July 20, 2009. Each completed monthly update must be submitted to AlabamaStimulus@finance.alabama.gov by the Compliance Officer by no later than the  $10^{th}$  of the following month (e.g. first report of information ending July 31, 2009 must be submitted by August 10, 2009). Kinley Mangum, with the Finance Department's Executive Planning Office, will be responsible for monitoring the updated plans and ensuring that each applicable agency has provided the necessary information each month. These timeframes are designed to complement the federal quarterly reporting mandates, if applicable.

This information will not only be used to track the status of stimulus-related grants/programs, but will also be published to the Governor's Stimulus website for full transparency.

## **B. DELEGATION AND CERTIFICATION OF REPORTING REQUIREMENTS**

**1.** *Governor must certify all State Recovery funds***-** The Recovery Act changed the historical governance of federal program/grant(s) and charged the Governor with meeting extensive, unprecedented transparency and accountability requirements. The Governor is required to certify to the federal government that he has accepted responsibility for certain Recovery funds received by the State and that such Recovery program/grants(s) are expended in a manner appropriate for the use of taxpayer dollars.

In order to carry out these mandates, the Governor executed Executive Order 47 appointing the Finance Director as the official charged with determining that the State is in compliance with requirements imposed by the Recovery Act and its implementing rules and regulations. Part of this implementation strategy includes the Governor's delegation of reporting requirements to state agencies/institutions. It includes the Governor's directive that each State agency selects a Compliance Officer to provide oversight of state agency Recovery funds. It also includes internal control measures such as certification, risk management assessment and data quality review.

**2.** *Delegation and Registration of Reporting Requirements* – The June 22, 2009 OMB guidance required that the prime recipient or sub-recipient of Recovery funds report the Section 1512 data directly on the federal website: www.FederalReporting.gov. Since the Governor's office is not the prime recipient for most Recovery funds<sup>1</sup>, state agencies/institutions will either be reporting and/or delegating

 $\overline{a}$  $1$  The Governor's office directly received the State Fiscal Stabilization Funds (SFSF). Thus, the Governor will be prime recipient for these funds and will report on the use of SFSF funds. All other Recovery funds directly received by state agencies/institutions will be administered and reported by those state agencies/institutions as the prime recipient.

the reporting requirements to sub-recipients who have received Recovery funds and have access to the data that will be reported. If your Recovery program/grant is included on the list of Federal programs contained in Appendix III, your State agency will need to register at www.FederalReporting.gov and coordinate the process of filing a delegation registration for sub-recipients of your Recovery program/grant.

The www.FederalReporting.gov website is expected to be active and available for registration by August 26, 2009. Prompt registration is encouraged. Prime recipients choosing to delegate reporting responsibilities to sub-recipients should notify the affected sub-recipient early to allow them time to register. All reporting entities *must* have a DUNS number and be registered in the Central Contractor Registration (CCR) database.

**3.** *Governor requires Certification*- In addition to delegation of reporting requirements, the Governor is implementing a process of certification for each State entity reporting Recovery funds on the federal website as either a prime recipient or sub-recipient delegated certain reporting requirements. This process requires each State agency Compliance Officer to have the grant or contract manager for each Recovery program/grant complete the attached certification to the Governor prior to submitting each report to the federal government [See Appendix IV]. This certification provides that the data to be submitted to the federal government will be timely, accurate and responsive to all government requirements.

The Governor will require all sub-recipients of State Fiscal Stabilization Funds to complete the certification for each Recovery program/grant funded by SFSF. In fact, all sub-recipients that are state agencies/institutions delegated the responsibility for federal reporting must complete the certification. Ideally, a state agency may choose to have a sub-recipient that is a non-state agency/institution  $2^2$ receiving Recovery funds responsible for reporting information at www.FederalReporting.gov to complete the certification. This may be necessary as an internal control because the Federal Office of Management and Budget (OMB) has required reporting of jobs information including sub-award recipients.

The State is implementing this certification as part of its overall internal control management and will continue to assess other reasonable avenues to support timely and accurate reporting. This certification **must** be completed and returned to the State Recovery Coordinator through AlabamaStimulus@finance.alabama.gov **prior** to submitting a report to the federal government. Certifications are required by the Governor if an agency/institution is reporting directly to www.FederalReporting.gov as a prime recipient or sub-recipient. The prime recipient may delegate reporting responsibilities to sub-recipients. The individual submitting reports to the Federal government should be the responsible certifying party.

**4.** *Data Quality Review* **–** State agencies/institutions must take special precautions to ensure that this decentralized reporting by multiple parties does not result in overlap or double counting. State agencies are directed to the OMB guidance issued June 22, 2009, page 14 Section 2.9 for guidance on how to avoid double counting.

 $\overline{a}$  $2$  Non state agency/institution in this context includes sub-grantees such as non-profits, municipal or county governments.

## **C. FEDERAL REPORTING REQUIREMENTS FURTHER DEFINED**

**1.** *Jobs Created and Retained to be Reported by Recipient* – OMB has directed that the entity (either recipient or sub award recipient by delegation) with the jobs created and jobs retained data and other data required by the Jobs Accountability Act and the Federal Funding Accountability and Transparency Act of 2006 (FFATA), report the data directly at www.FederalReporting.gov. The list of required data which may contain multiple data elements in particular categories is contained in Appendix V.

**2.** *Aggregate Reporting of Individuals and Vendors under \$25,000***-** Section 1512(c) (4) allows for recipients to aggregate reporting on 1) sub-awards less than \$25,000; 2) sub-awards to individuals; and 3) payments to vendors for less than  $$25,000$ .<sup>3</sup> State agencies/institutions are required to provide a separate aggregate dollar total for each of these categories. Therefore, all sub-recipients are directed to maintain and report this information so that the state agencies/institutions can make the aggregate reporting required by the Recovery Act

**3.** *Reporting on Vendors with over \$25,000*- In addition, state agencies/institutions must report three additional data elements associated with any vendors receiving funds from the prime recipient for any payments greater than \$25,000. This additional information includes:

- 1. The identity of the vendor by DUNS number.<sup>4</sup>
- 2. The amount of payment, and
- 3. A description of what was obtained in exchange for the payment.

All sub-recipients are directed to maintain the vendor reporting information listed above and to supply this information as part of the report submitted on behalf of the recipient. Note that sub-recipients *may not* delegate the reporting requirements to vendors. The reporting completed by the sub-recipient must include all vendors receiving Recovery funds. Specific information is required for vendors receiving over \$25,000, while vendors receiving less than \$25,000 are included in the aggregate totals as provided in this guidance.

In addition, detailed reporting instructions will be provided by OMB on the jobs reporting requirements. I have attached the most recent guidance as Appendix VI. State agencies/institutions are to seek guidance on any further detailed reporting instructions provided by OMB at the website provided at www.FederalReporting.gov.

**4.** *Federal agencies/institutions may add program-specific guidance***-** As you are aware the federal awarding agency may add additional program specific guidance for each Recovery program/grant. Each Compliance Officer is directed to stay abreast of the guidance as it is issued by the federal awarding agency and to implement the federal agency guidance in the management of Recovery funds. This is also required by the certification implemented with this third guidance.

**5.** *Non compliance may result in termination, suspension or debarment***-** The failure to comply with 1512 reporting requirements is considered a violation of the award agreement. The federal awarding agency may use any customary remedial measures to ensure compliance. This includes

<sup>&</sup>lt;sup>3</sup> Payments to vendors that individually are less than \$25,000 but when aggregated exceed \$25,000 should be reported as <sup>3</sup> identified in paragraph (C) (3)

<sup>&</sup>lt;sup>4</sup> If a vendor does not have a DUNS number, reporting may be accomplished by including the name and zip code of the vendor's headquarters.

termination, suspension or debarment from the federal program. Each Compliance Officer is responsible for compliance with all terms and conditions of Recovery awards in their state agency.

## **D. TRACKING AND SEGREGATING RECOVERY FUNDS**

**1.** *Special Attention to Tracking Funds-*In the April 9 Guidance, we pointed out that "…all state agencies/institutions must ensure all funds provided by the Recovery Act are clearly distinguishable from non-Recovery Act funds in all agency financial systems, business systems (i.e., grant and contract writing systems), and reporting systems. State agency chief executive officers will be personally responsible for assuring that all Recovery Act funds in your department or agency are properly segregated."

The segregation and tracking requirements apply to all Recovery funds. Each state agency must incorporate a system for meeting their particular federal funding agency requirements for tracking and reporting. For example, the Alabama Department of Transportation (ALDOT) received an appropriation for infrastructure projects for FY 09 and FY 10. As recipient, ALDOT is required to make periodic reports to Congress with information tracking: (A) the amount of Federal funds appropriated, allocated, obligated, and outlaid under the appropriation; (B) the number of projects that have been put out to bid under the appropriation and the amount of Federal funds associated with such project; and (C) and other tracking requirements in Section 1201.

**2.** *Each State agency to Address Tracking and Segregation*- The Governor recognizes that we do not have a centralized reporting system in Alabama. Each agency must implement a measure within their financial system which maintains a distinction between Recovery funds and other federal or state funds. The State Recovery Coordinator is meeting with Agency Compliance Officers on this issue, and will address the specific needs of state agency internal financial systems to meet this important requirement.

### **E. WEBSITE GUIDANCE**

*Transparency through website information to the public***-** Governor Riley is committed to the transparency requirements of the Recovery Act. Each state agency receiving Recovery funds is required to dedicate an agency webpage to ARRA information. This does not require a new separate website, but simply adding necessary pages to your existing site for the purpose of reporting detailed and summary information about each Recovery Act program/grant for which you applied and/or were awarded recovery dollars. There should be a prominent icon on the home page of your site, making it clear to visitors that ARRA information is available by clicking that particular icon. Creating these web pages and populating them with accurate, useful data is absolutely critical to fulfilling Recovery Act transparency requirements. The information on your site will be linked to the Governor's site, www.Stimulus.Alabama.gov. The information posted on your site will be the only comprehensive stimulus tracking information the public will see. Our citizens deserve easy access to information that explains how recovery dollars are used. We want to insure state agencies/institutions are providing citizens that information in a timely manner. Each state agency/institution's Recovery Act page should contain, at a minimum, the following information for each Recovery program/grant:

- 1. Recovery Program/Grant name
- 2. CFDA Number
- 3. Status of program/grant:
	- a. Applied (pending)
	- b. Approved
	- c. Denied
- 4. Application date
- 5. Award Date
- 6. Jobs Created<sup>5</sup>
- 7. Jobs Retained $<sup>6</sup>$ </sup>
- 8. \$ Awarded
- 9. \$ Received
- 10. \$ Expended
- 11. 2-3 other performance metrics chosen by the agency
- 12. Details of how program/grant will be administered and/or how funds will be distributed
	- a. Deadline for sub-grantee applications (if applicable)
	- b. Selection criteria for sub-grantees (if applicable)
	- c. Number of sub-grantees / sub-recipients awarded (if applicable)
- 13. Other informational details and summary descriptions

The Recovery Act page should also contain a cumulative of all Recovery funds (cumulative reports) awarded, received and expended by the State agency/institution with totals of the summary information in the following format:

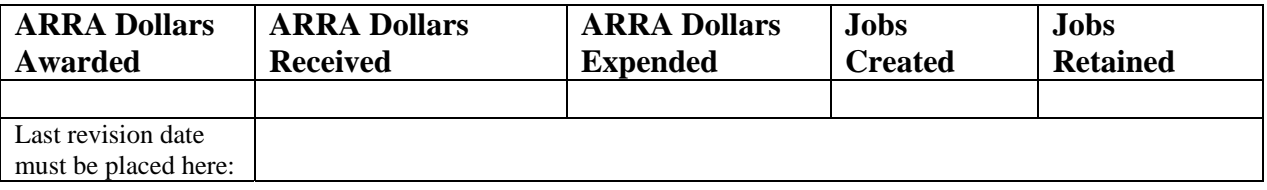

As mentioned in the previous *Section A* of this guidance, elements 1 - 11 listed above will also be submitted by the 10<sup>th</sup> of every month to AlabamaStimulus@finance.alabama.gov using the provided template [Appendix II].

The coordination between the Compliance Officer and Website Coordinator is crucial. The information submitted each month to AlabamaStimulus@finance.alabama.gov must be synchronized with the information posted to your Recovery web pages within 1 business day of submitting your updated plan to Finance.

# **F. REPORTING MISUSE OF FUNDS AND MISCONDUCT**

**1.** *Interim Measure for Reporting Misuse of Funds and Misconduct***-** The Recovery Act envisions a user friendly state recovery website that will allow the public to report or comment on the use of Recovery funds, or make a complaint about the misuse of Recovery funds or misconduct by those receiving Recovery funds. At present, Recovery.gov has an interim measure in place for the public to report on possible waste, fraud or mismanagement of Recovery funds. We have also adopted an interim measure to allow the public to report possible mismanagement of Recovery funds. An icon will be posted on the homepage of www.Stimulus.Alabama.gov [See Appendix V for location on website].

**2.** *Investigation of Public Reports***-** Our website coordinator will check daily for any public reports and will forward them from the website to the Alabama Recovery Team. The Compliance Officer of the agency mentioned in the complaint will be contacted to establish a time frame for an investigation into the complaint and a report back to the Recovery Team. The investigation should include inquiry into the

 $\overline{a}$  $<sup>5</sup>$  The jobs created data is only required for Recovery programs/grants listed in Appendix III.</sup>

<sup>&</sup>lt;sup>6</sup> The jobs retained data is only required for Recovery programs/grants listed in Appendix III.

allegations of mismanagement, and if appropriate, corrective action by the state agency to address the complaint. The Recovery Team will determine if the agency response is adequate to address any substantive complaints made by the public. State agencies/institutions must also communicate to the State Recovery Coordinator any reported misuse of Stimulus funds to AlabamaStimulus@finance.alabama.gov.

Implementing a vehicle for the public to report Recovery fund misuse or misconduct will assist the Governor in assuring the funds are used in the manner intended by the Recovery Act.

### **G. RISK MANAGEMENT**

*Update on Risk Management*- A risk management assessment questionnaire was included in the second guidance issued May 14, 2009. We will not have the State planning meetings this summer as referenced in the May guidance. Thus, the risk management questionnaire **must** be completed by July 30, 2009 and emailed to the AlabamaStimulus@finace.alabama.gov [See Appendix I]. Any issues identified that may be a weakness, deficiency or risk should be assessed and accompanied with a corrective action plan with implementation deadlines included in the responses to the questionnaire.

## **H. TRAINING AND INFORMATION SHARING**

**1.** *Training Efforts*- The State Recovery Coordinator is planning a meeting on July 15, 2009 in the Gordon Persons Building Auditorium (beside the cafeteria) at 9:00 a.m. with the **agency** Compliance Officers and **agency** Website Coordinators who are positioned to receive recovery funds in FY 09, FY 10 or FY11. This meeting is designed to address questions about any of the Governor's/Finance Director's guidance such as certification, website compliance and tracking that are creating challenges for state agencies. It will also provide agencies the opportunity to share advice that may support their peers with similar challenges. We will arrange a meeting(s) to assist state **institutions'** Compliance Officers and Website Coordinators in early August.

In addition, OMB is planning a series of trainings and outreach efforts during the week of July  $20<sup>th</sup>$  for states, local governments and other recipients. These training programs are likely to take the form of a series of webinars. The webinar topics include an overview of the guidance, an overview of the technology solution, and registration to FederalReporting.gov, data quality review, job calculations, and agency specific trainings. The webinars will contain both an audio and visual component, and will later be posted online. Each state agency is encouraged to have at least one staff person working with Recovery funds participate in the appropriate webinar.

**2.** *Efforts Appreciated***-** The Recovery Act has increased the workload on all of us. We understand that everyone has continued to work without increased administrative resources to aid in the economic recovery of Alabama in these difficult economic times. I appreciate your efforts and thank you for your continued work on behalf of the State of Alabama.

cc: Dave Stewart, Chief of Staff Bryan Taylor, Senior Policy Analyst All Agency/Institution Compliance Officers Website Coordinators Working Group contact persons

## **APPENDICES**

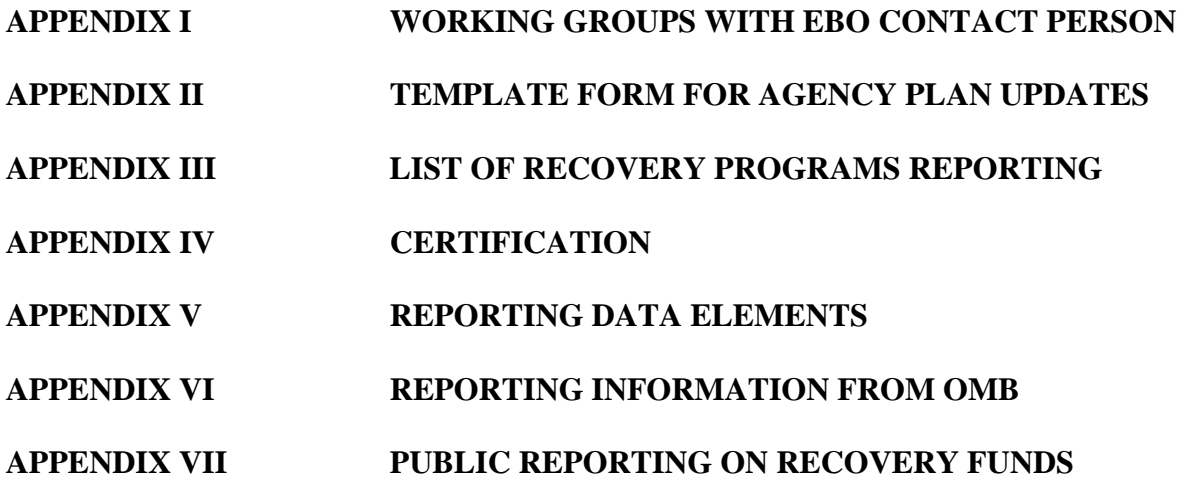

# **APPENDIX I STIMULUS WORK GROUPS**

**HUMAN SERVICES WORK GROUP**

EBO Staff Member: Doryan Carlton Marquita Davis Nancy Buckner Carol Steckel John Houston Irene Collins, chairperson Sydney Hoffman Don Williamson Walter Wood Doni Ingram (formerly Bill Johnson) Bob Strickland Ron Sparks

#### **PUBLIC SAFTEY WORK GROUP**

EBO Staff Member: Carolyn Middleton Barnett Lawley Richard Allen Vernon Barnett, chairperson Brock Long Jim Walker Gen. Blalock Chris Murphy Sydney Hoffman Bill Wynn Doni Ingram (formerly Bill Johnson) James Lyons Linda Casey

#### **ECONOMIC and WORKFORCE DEVELOPMENT WORK GROUP**

EBO Staff Member: Carolyn Middleton Neal Wade Doni Ingram (formerly Bill Johnson) Tom Surtees, chairperson Tim Russell Lee Sentell Joe McInnes Joan Y. Davis (formerly Bradley Byrne) Matthew Hughes Trey Glenn Ron Sparks Kathy Johnson James Lyons Gregory Fitch John Harrison Ed Castile Sydney Hoffman

#### **EDUCATION WORK GROUP**

EBO Staff Member: Delois Thigpen Joe Morton Marquita Davis, chairperson Kathy Johnson Gregory Fitch Al Head Winona Nelson-Vocational Rehab Randy Fulmer Joan Y. Davis (formerly Bradley Byrne)

### **APPENDIX II**

## American Recovery & Reinvestment Act *State of Alabama Monthly Update Form*

#### **PLEASE NOTE:**

*The fields below have been pre-populated with information submitted in your agency's preliminary plans but may not necessarily be up to date and accurate. You may not see a Monthly Update Form for each grant you are receiving or applying for if it was not included in your preliminary plan. You must complete a form for each and every grant that your agency intends to apply for and/or receive.* 

Agency/Institution: \_\_\_\_\_\_\_\_\_\_\_\_\_\_ Date of Submission:

**The amounts entered below should not represent monthly totals. They should report cumulative totals for the Recovery Act life of the program/grant.** 

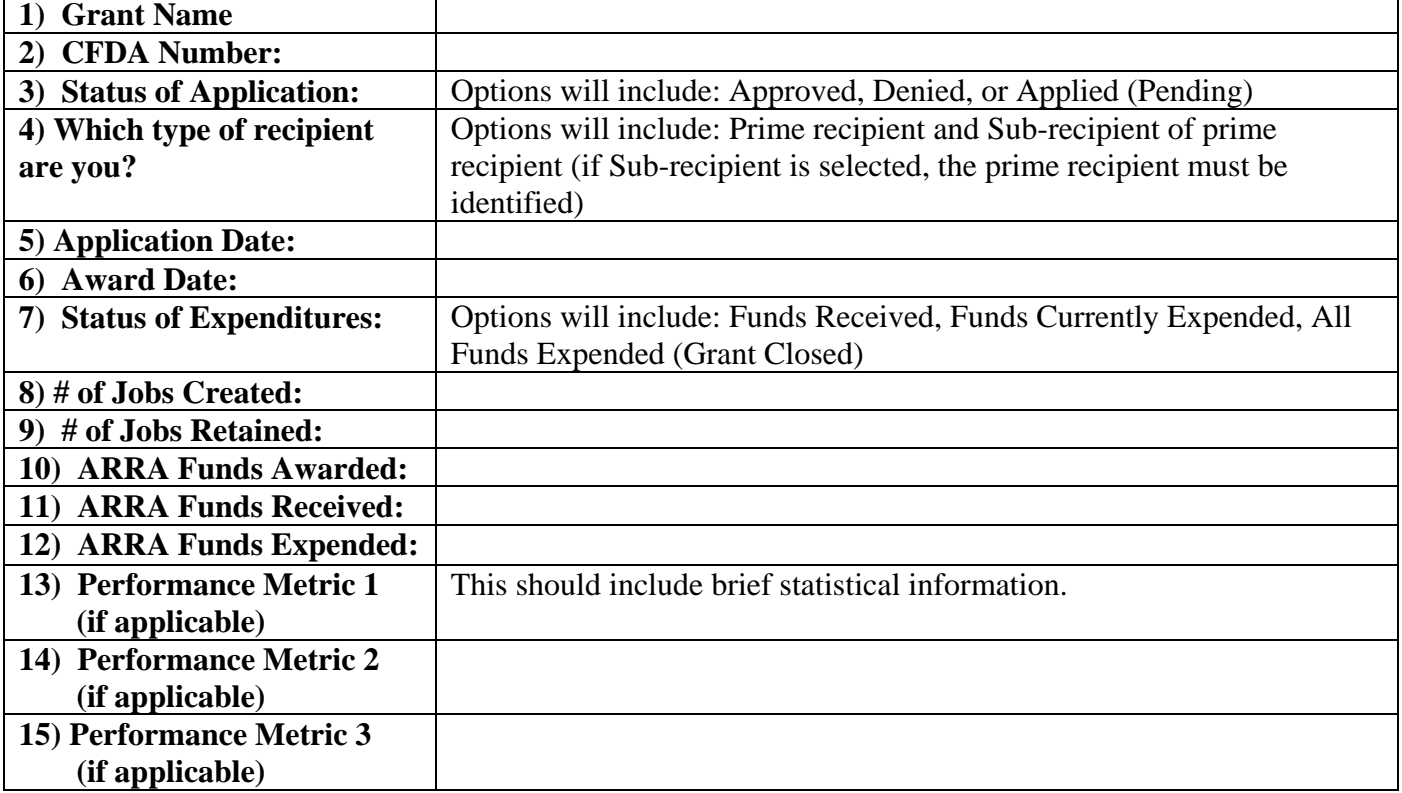

Agency information verified by: \_\_\_\_\_\_\_\_\_\_\_\_\_\_\_\_\_\_\_\_\_\_\_\_\_\_

For questions, please call Kinley Mangum at 334.353.2026.

# **Submit this form to:**

 **AlabamaStimulus@finance.alabama.gov** 

## **APPENDIX III**

# **Supplement 1 – List of Programs Subject to Recipient Reporting**

Note: Supplement 1 is a current list of programs under ARRA that need to meet the reporting requirements found under section 1512 of the Act. This list may not be all-inclusive at this time and continues to be updated through feedback from Federal agencies and non-Federal recipients. If a program has been inadvertently omitted, the omission does not relieve the recipient of the reporting requirements under the Act.

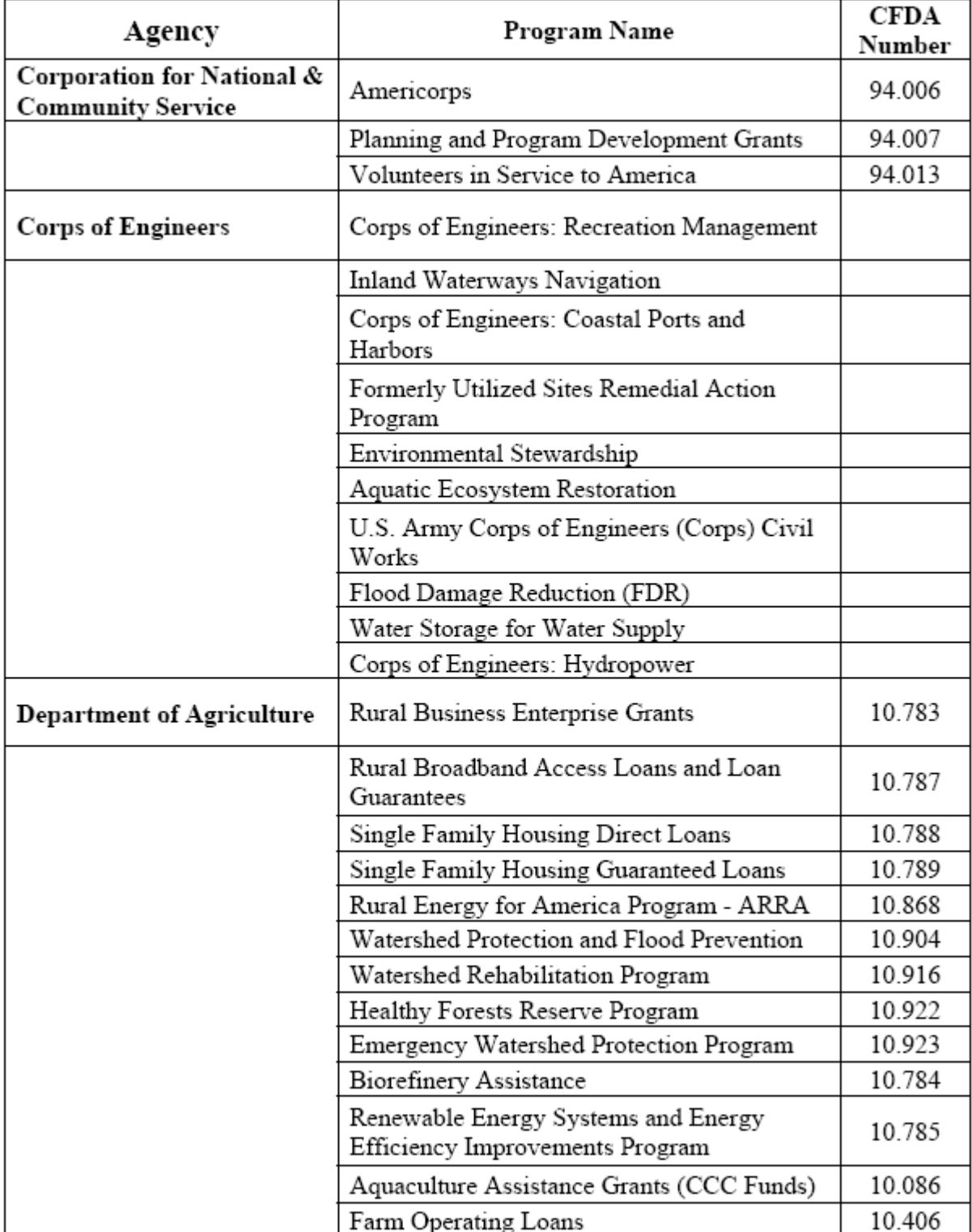

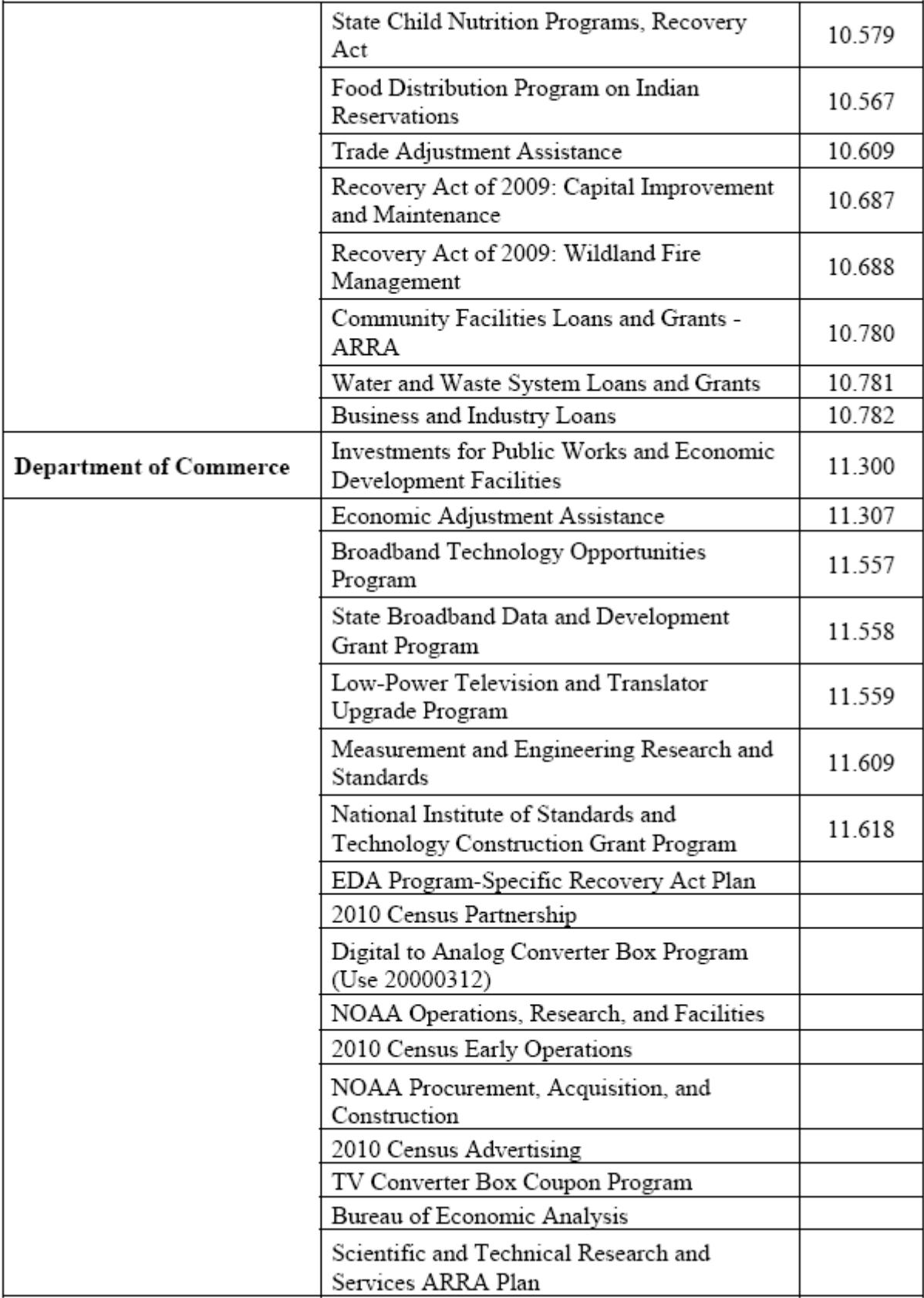

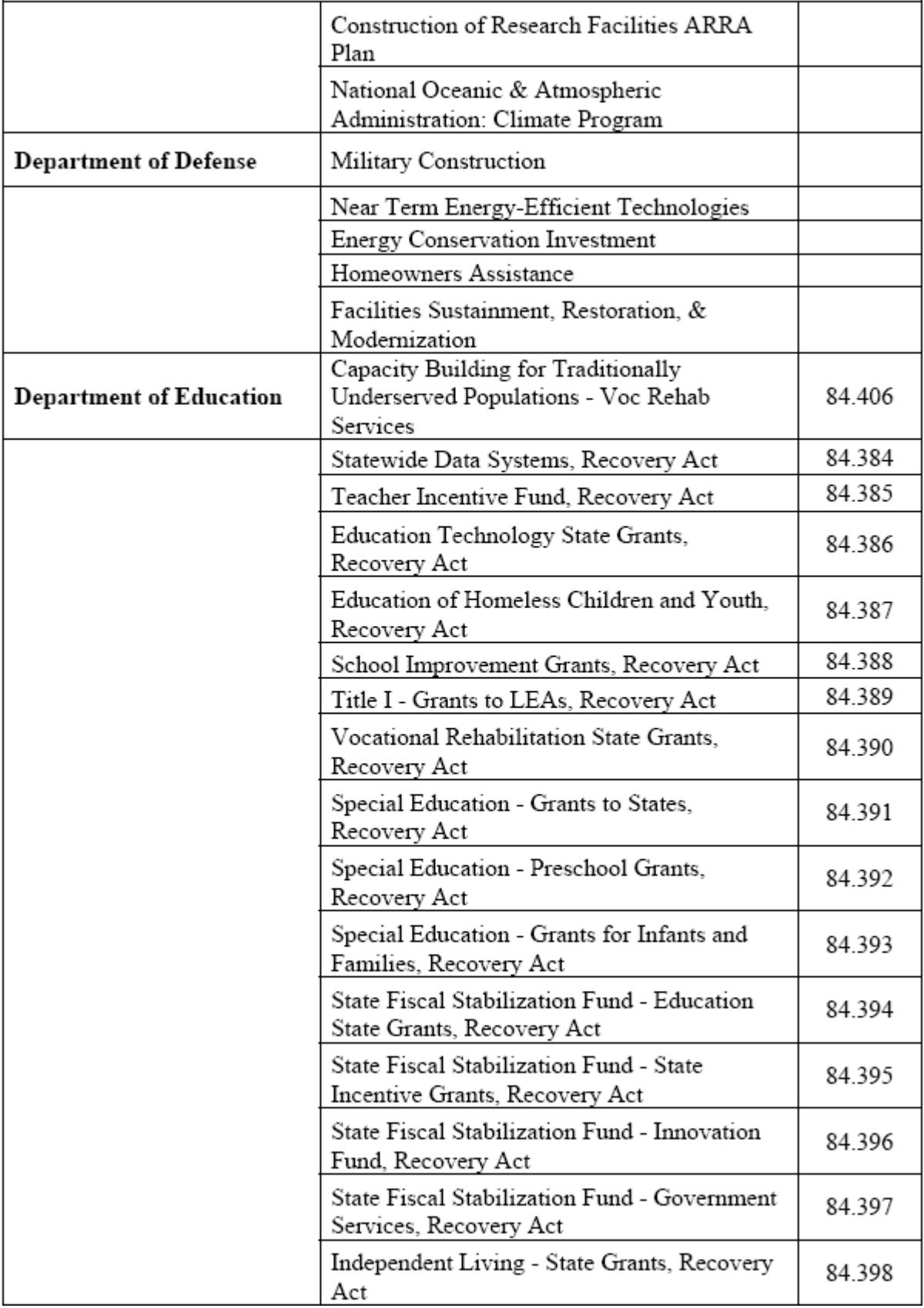

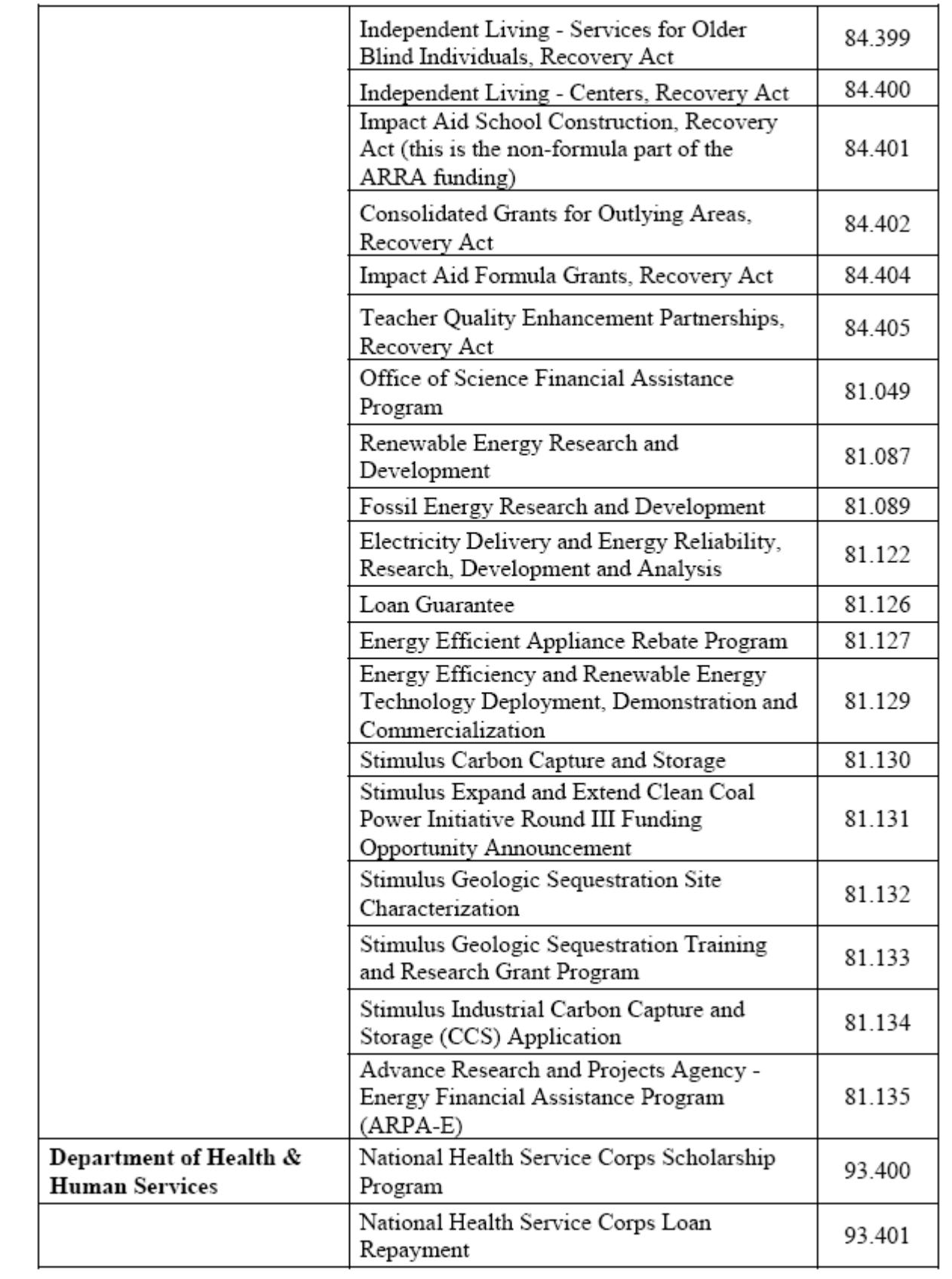

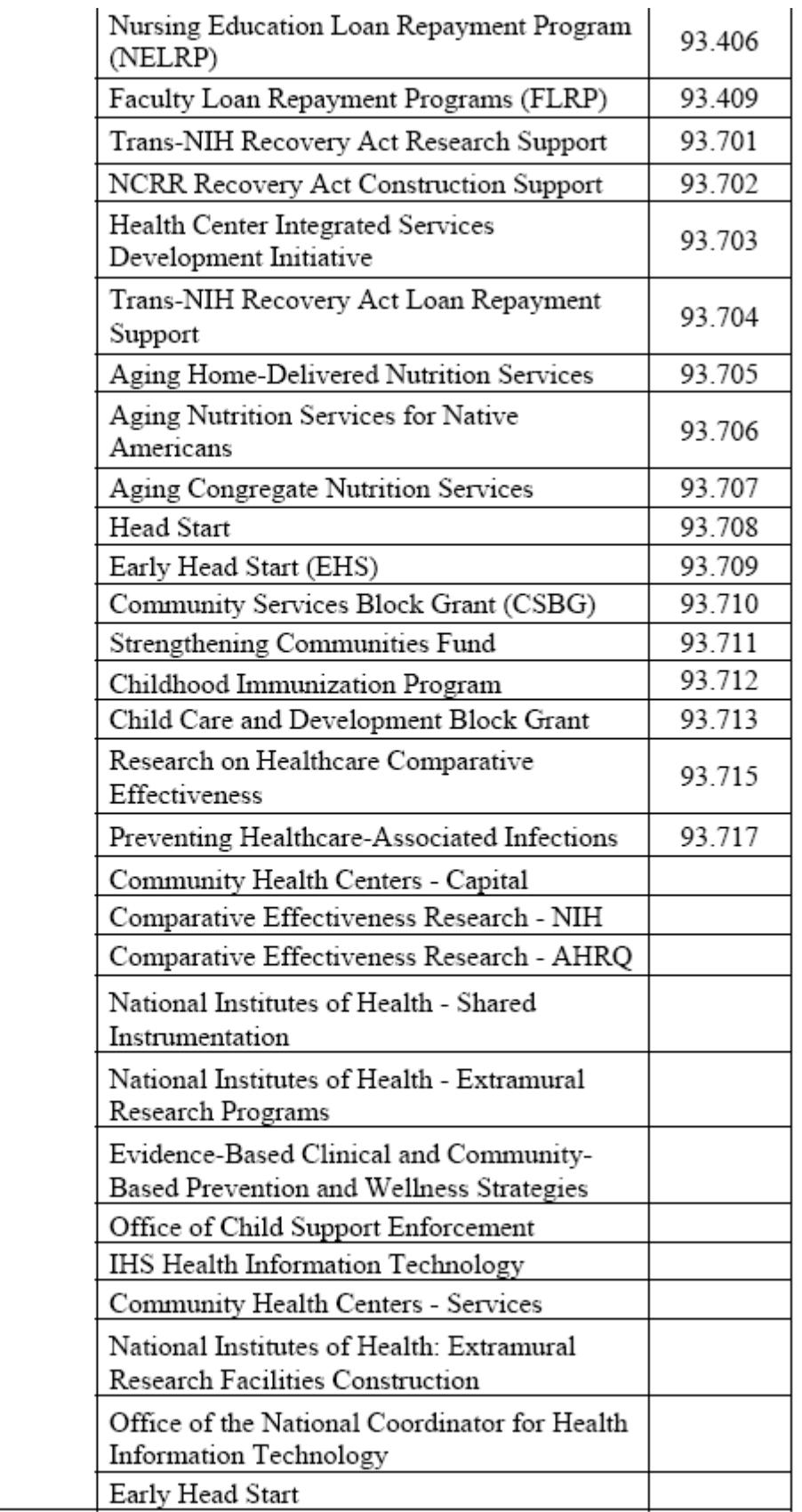

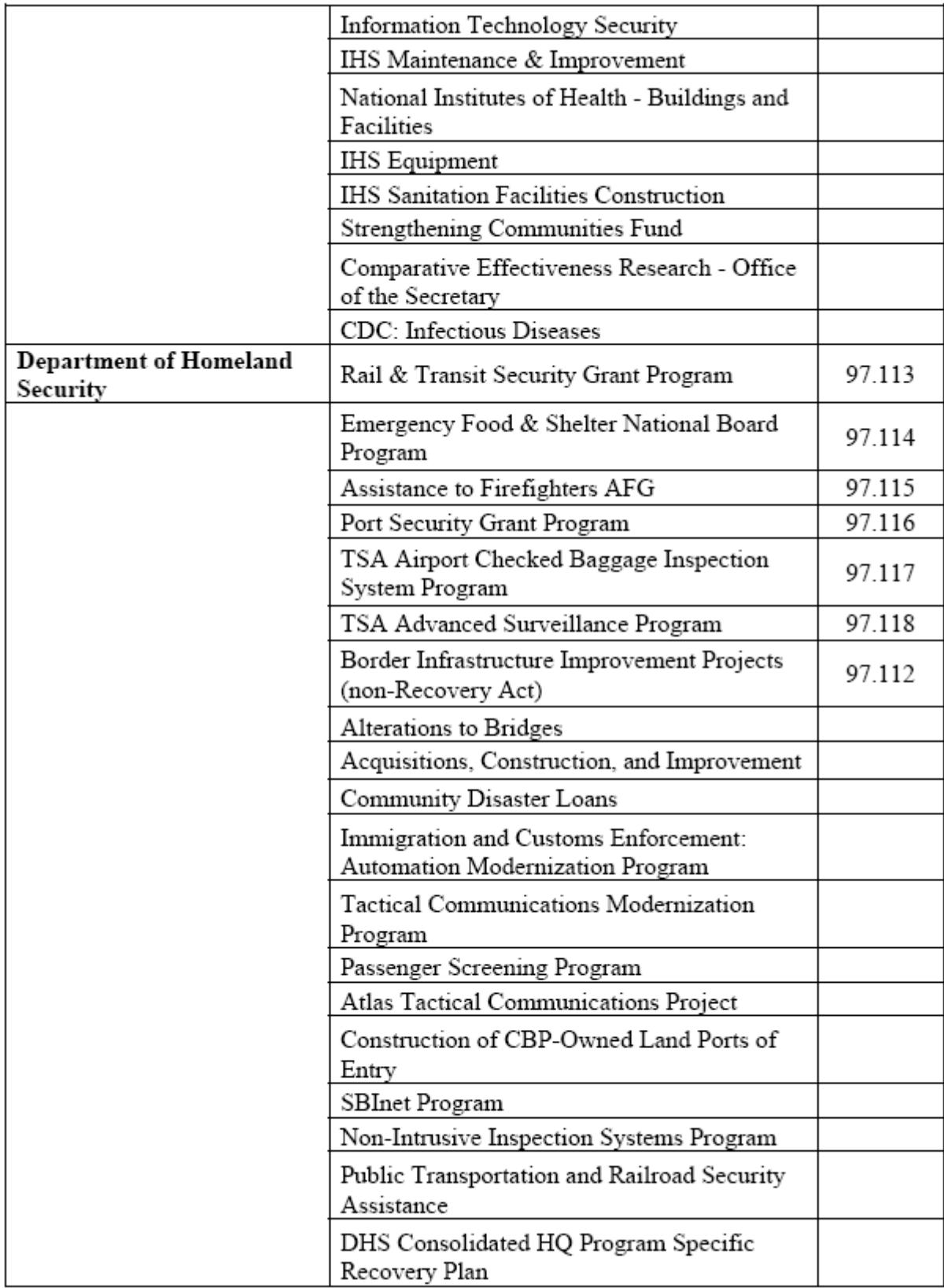

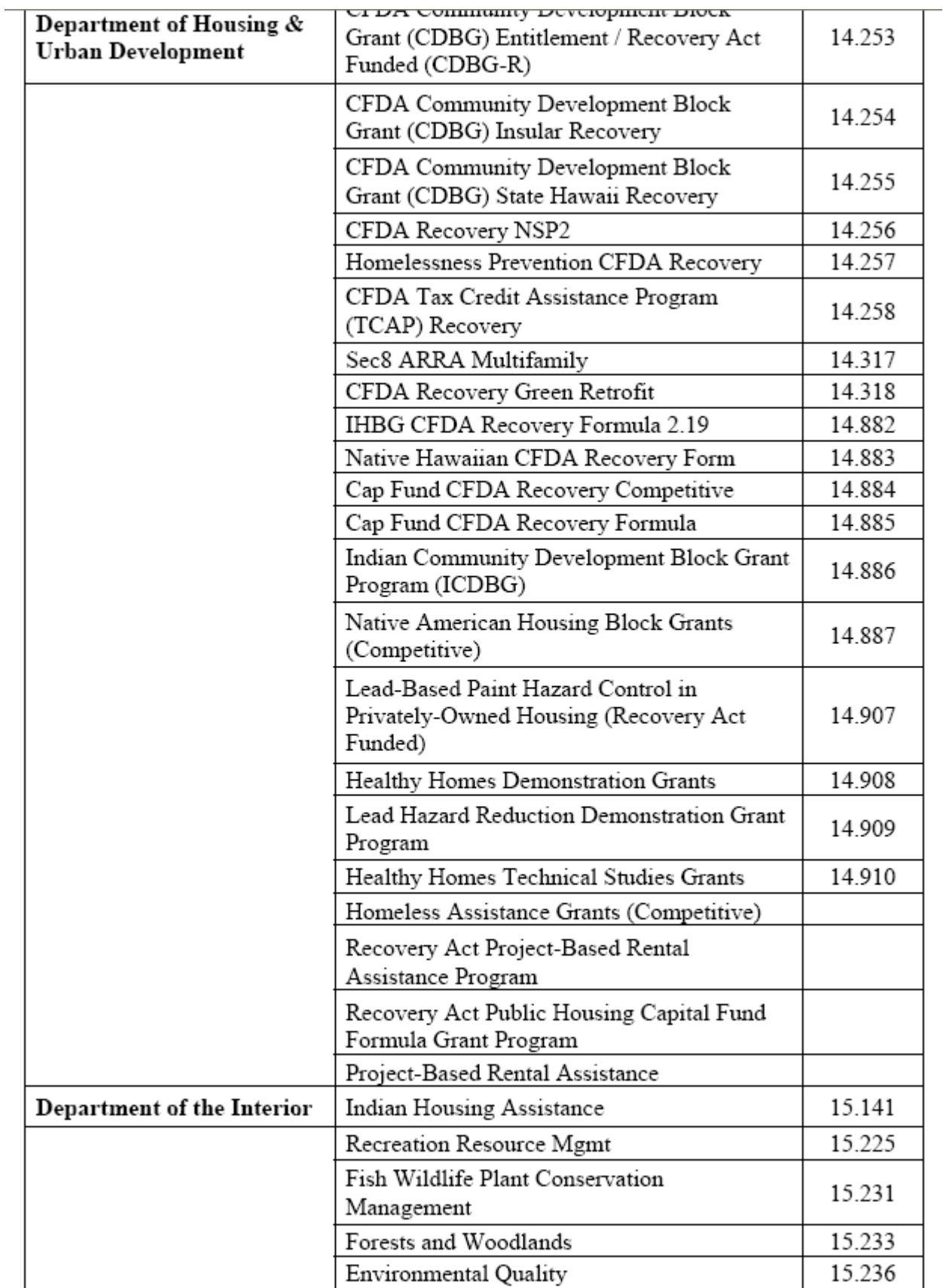

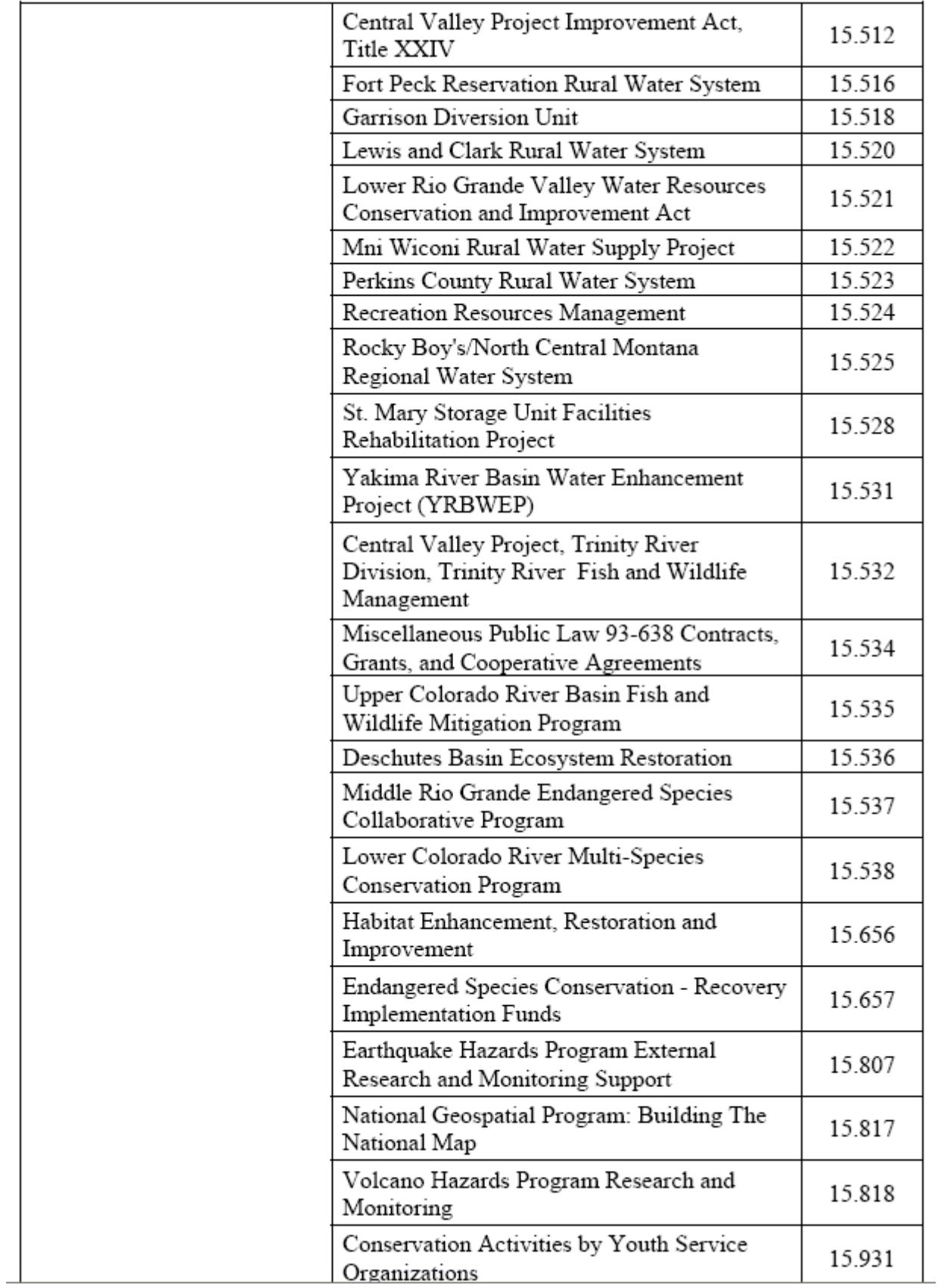

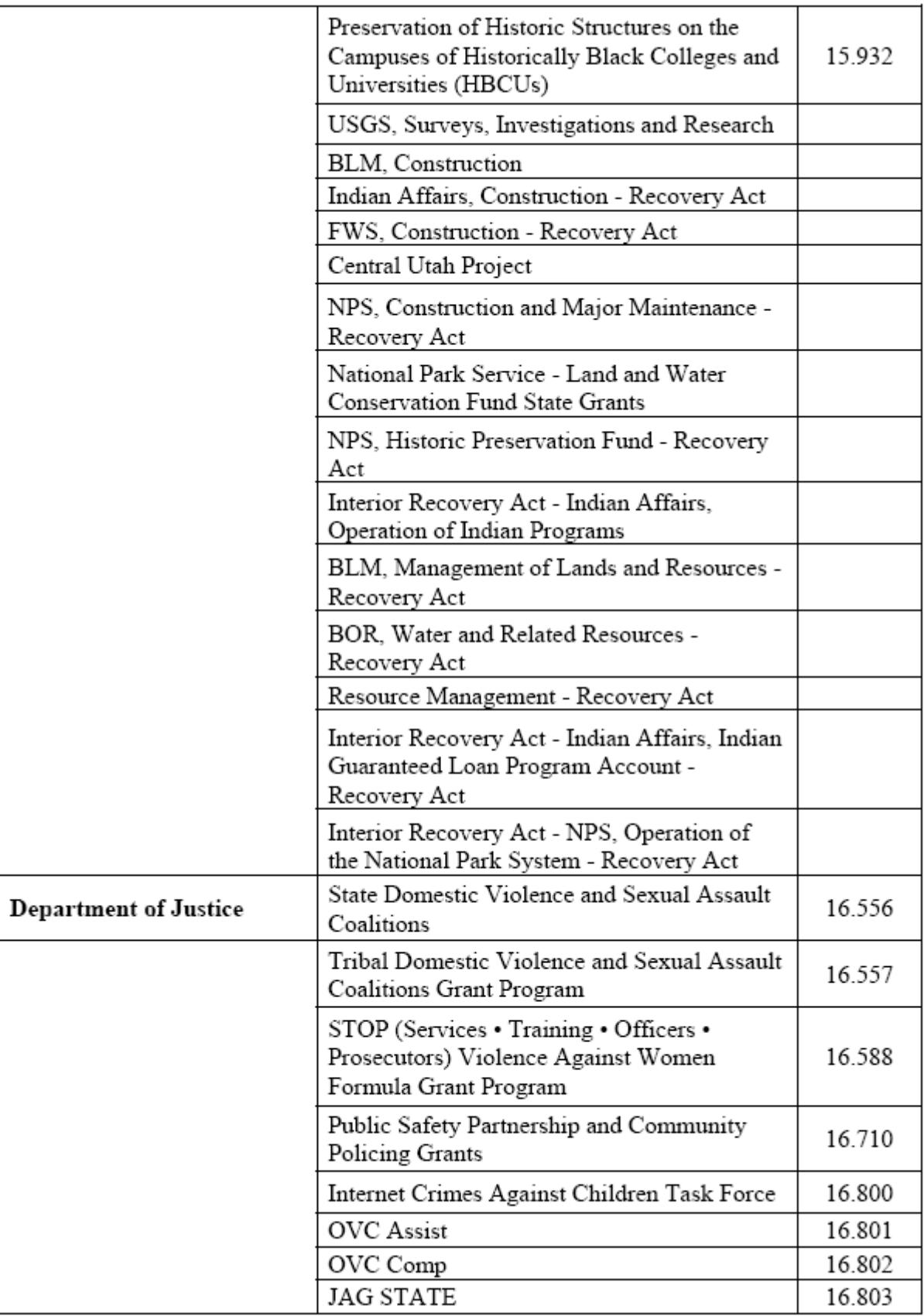

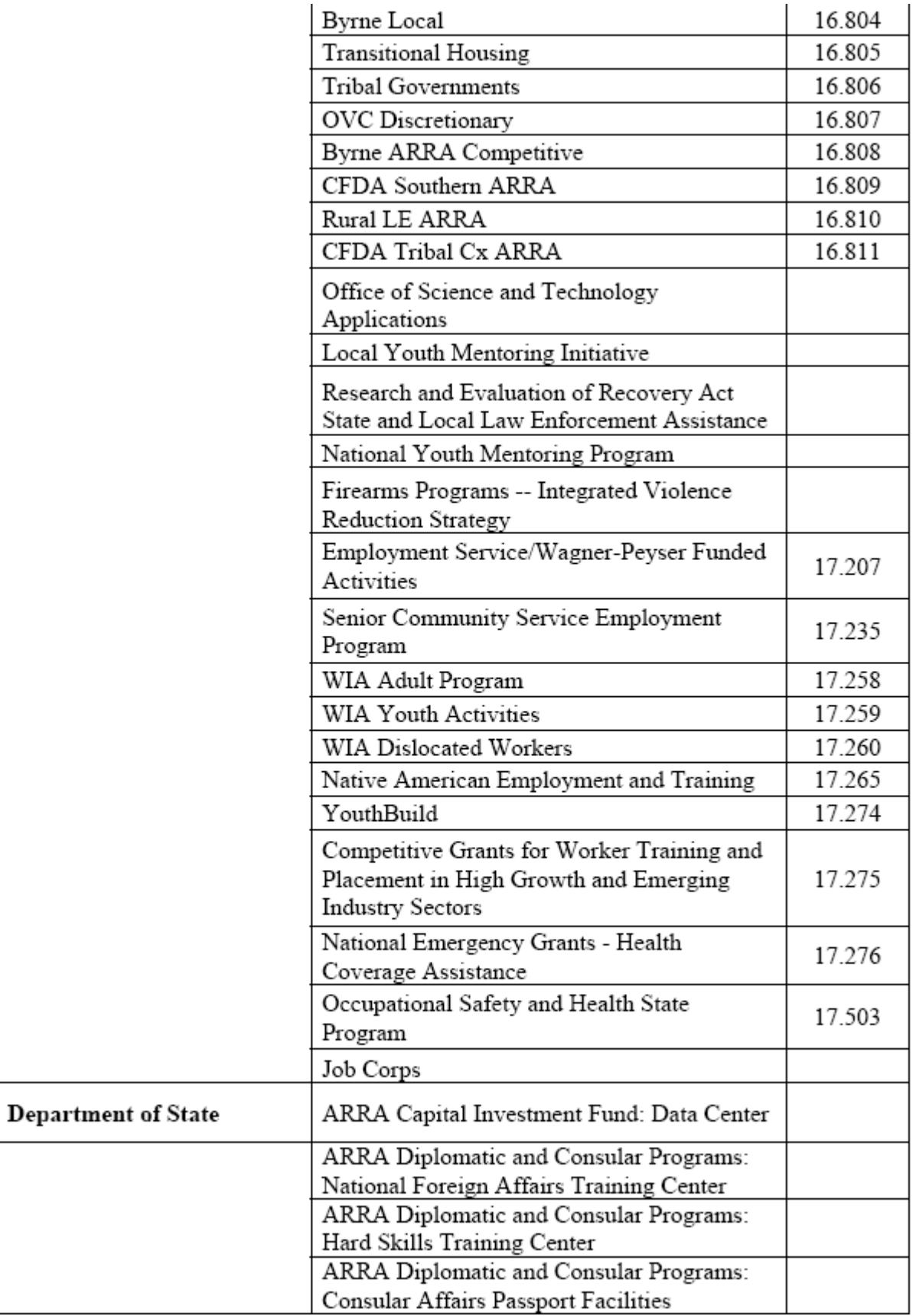

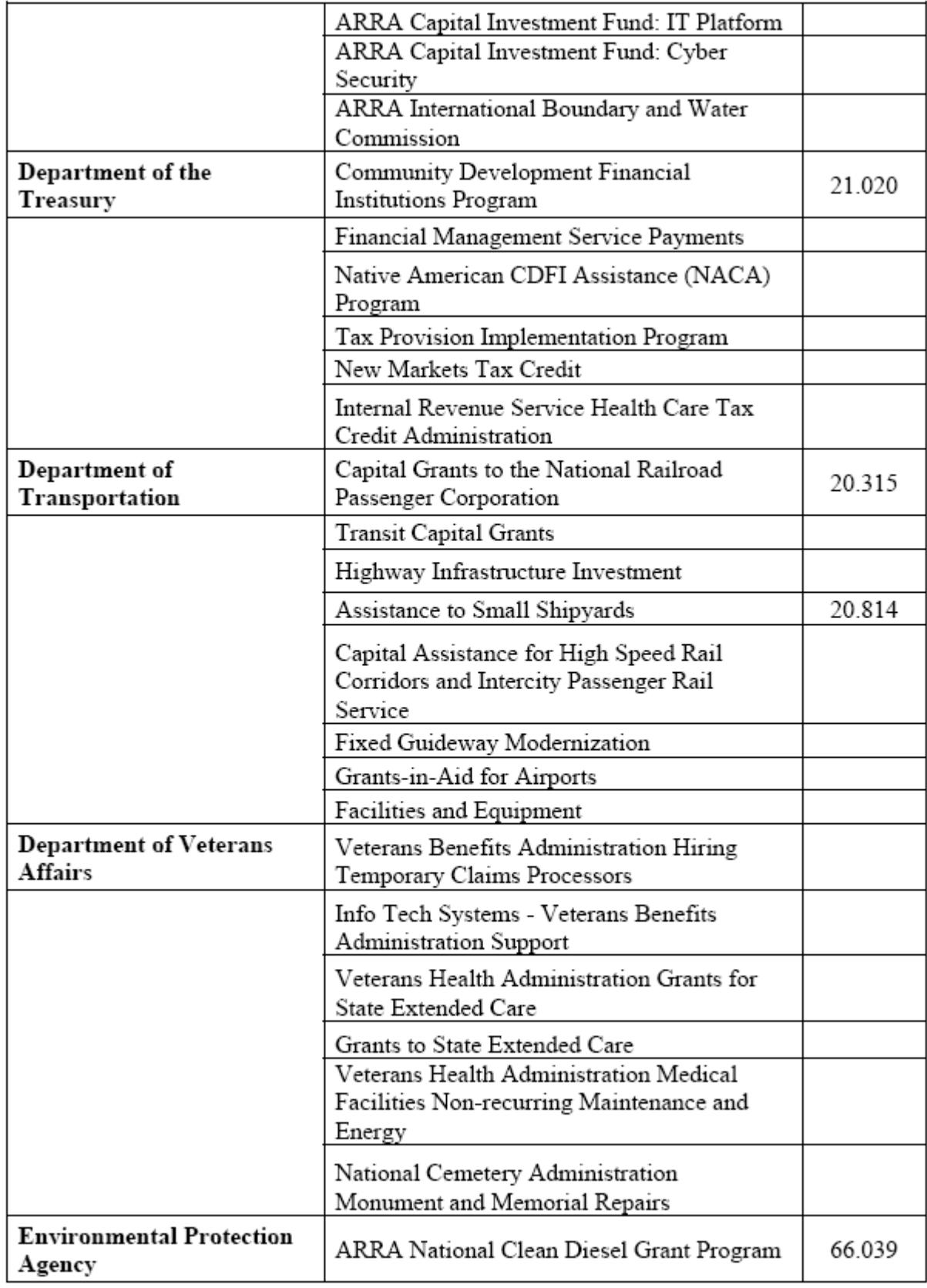

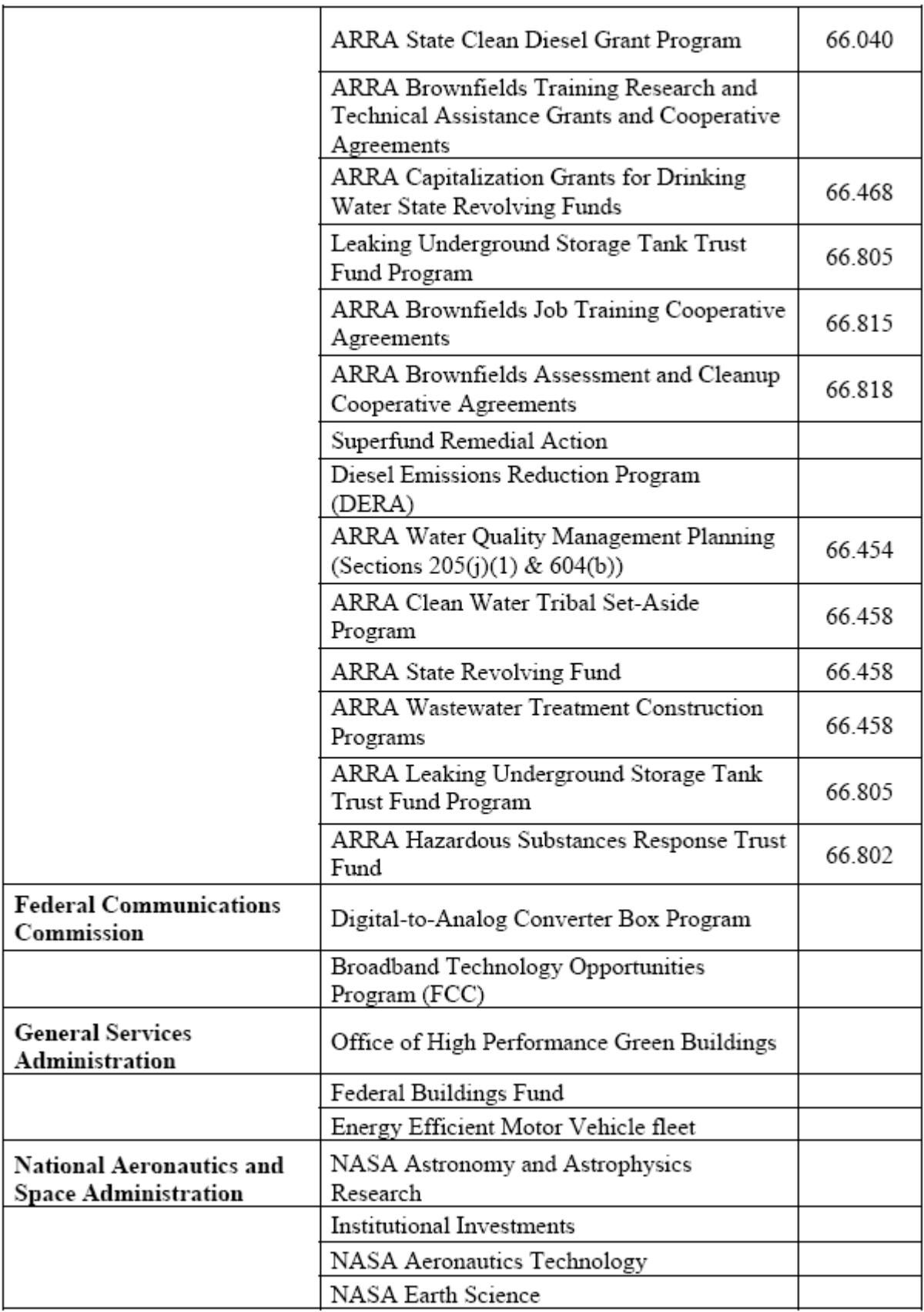

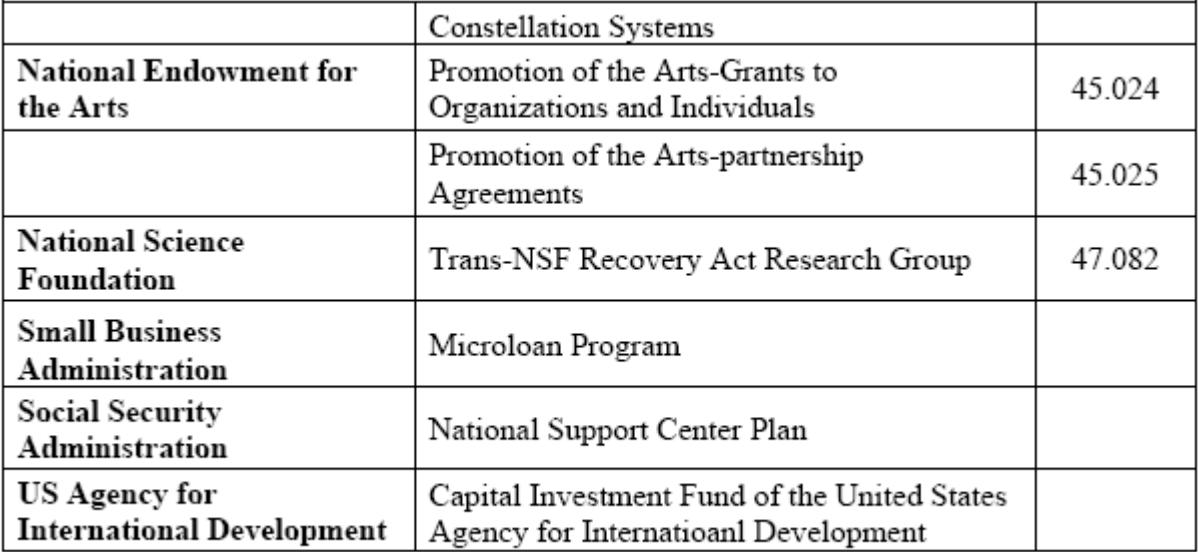

### **APPENDIX IV**

## **AGENCY'S CERTIFICATION TO THE GOVERNOR AS TO RECOVERY ACT REQUIREMENTS**

On behalf of the entity named below, I certify to the Governor of the State of Alabama that American Recovery and Reinvestment Act ("Recovery Act") funds accepted and disbursed by:

(*State agency/institution, Recipient or Sub-recipient name here*)

will be spent as responsibly and effectively as possible in accordance with the purposes specified in the Recovery program/grant, with the appropriate controls and reporting mechanisms to ensure accountability and transparency in compliance with the Recovery Act. I understand that the Governor has certified to the Federal government that all Recovery funds received for Recovery program/grant(s) will be used in a manner appropriate for taxpayer dollars. I am aware that this entity may not accept any portion of Recovery funds unless this certification is made to the Governor. I am also aware that a failure to submit required reports in the manner required by the Federal government may result in the loss of this entity's ability to expend said Recovery funds. A copy of this certification shall be placed on file with the Office of the Governor.

In addition I certify that:

(1) The uses of all Recovery funds will be transparent to the public, and the public benefits of these funds are reported clearly, accurately, and in a timely manner; and Recovery funds will be used for authorized purposes and instances of fraud, waste, error, and abuse will be mitigated.

(2) I understand that this entity has been delegated the responsibility for complying with reporting requirements in accordance with Section 1512(c) of the Recovery Act, and other federal guidance for the Recovery program/grants listed below.

(3) This entity will comply with the reporting requirements of sections 1511, and 1512(c) of the Recovery Act and all regulations or requirements by Federal Agencies or Congress pertaining thereto.

(4) Any use of Recovery funds for infrastructure by this entity is an appropriate use of taxpayer dollars and has received the full review and vetting required by law.

(5) The funds are intended to be used for the stated purposes with the estimated total cost and the amount of covered funds to be posted on the website www.Stimulus.Alabama.gov.

(6) Any use of Recovery funds requiring an environmental review under the National Environmental Policy Act will be complied with.

(7) I understand that a State or local agency may not receive infrastructure investment funding from funds made available in this Act unless this certification is made and posted.

(8) This entity will comply with the grant or contract specific, state or federal requirements for these Recovery funds.

(9) This entity will identify risks and internal controls will be implemented which are expected to be sufficient to mitigate the risk of waste, fraud, and abuse.

(10) I acknowledge that a false statement in this certification may be subject to criminal prosecution, including under 18 U.S.C. §1001.

(11) I also acknowledge that said entity grants or contracts, including certifications provided in connection with such grants, are subject to audit and review by the State Agency or its auditors or investigators and the Examiner of Public Accounts.

I have authority to make this certification on behalf of the applicant entity.

Signature of Certifying Official

\_\_\_\_\_\_\_\_\_\_\_\_\_\_\_\_\_\_\_\_\_\_\_\_\_\_\_\_\_\_\_\_\_\_\_\_\_ Printed Name of Certifying Official

\_\_\_\_\_\_\_\_\_\_\_\_\_\_\_\_\_\_\_\_\_\_\_\_\_\_\_\_\_\_\_\_\_\_\_\_\_

\_\_\_\_\_\_\_\_\_\_\_\_\_\_\_\_\_\_\_\_\_\_\_\_\_\_\_\_\_\_\_\_\_\_\_\_\_\_

\_\_\_\_\_\_\_\_\_\_\_\_\_\_\_\_\_\_\_\_\_\_\_\_\_\_\_\_\_\_\_\_\_\_\_\_\_\_

\_\_\_\_\_\_\_\_\_\_\_\_\_\_\_\_\_\_\_\_\_\_\_\_\_\_\_\_\_\_\_\_\_\_\_\_\_\_

\_\_\_\_\_\_\_\_\_\_\_\_\_\_\_\_\_\_\_\_\_\_\_\_\_\_\_\_\_\_\_\_\_\_\_\_\_\_

\_\_\_\_\_\_\_\_\_\_\_\_\_\_\_\_\_\_\_\_\_\_\_\_\_\_\_\_\_\_\_\_\_\_\_\_\_\_ Title of Certifying Official

Name of Entity

Recovery program/grant(s)

Date

### **APPENDIX V**

# **Required Recipient Reporting Data**

The specific data elements to be reported by prime recipients and sub-recipients are included in the data dictionary contained in the *Recipient Reporting Data Model.* This document will be published on OMB's website and www.Recovery.gov as supplemental materials to the OMB June 22 Guidance. Below are the basic reporting requirements to be reported on prime recipients, recipient vendors, sub-recipients, and subrecipient vendors. Administrative costs are excluded from the reporting requirements. The basic reporting requirements below may contain multiple data elements as defined in the data dictionary. These data elements will updated by OMB from time to time, so please check Recovery.gov for up to date information.

# **Prime Recipient**

- 1. Federal Funding Agency Name
- 2. Award identification
- 3. Recipient D-U-N-S
- 4. Parent D-U-N-S
- 5. Recipient CCR information
- 6. CFDA number, if applicable
- 7. Recipient account number
- 8. Project/grant period
- 9. Award type, date, description, and amount
- 10. Amount of Federal Recovery Act funds expended to projects/activities
- 11. Activity code and description
- 12. Project description and status
- 13. Job creation narrative and number
- 14. Infrastructure expenditures and rationale, if applicable
- 15. Recipient primary place of performance
- 16. Recipient area of benefit
- 17. Recipient officer names and compensation (Top 5)
- 18. Total number and amount of small sub-awards; less than \$25,000

Recipient Vendor

- 1. D-U-N-S or Name and zip code of Headquarters (HQ)
- 2. Expenditure amount
- 3. Expenditure description

## Sub-Recipient (also referred to as FFATA Data Elements)

- 1. Sub-recipient D-U-N-S
- 2. Sub-recipient CCR information
- 3. Sub-recipient type
- 4. Amount received by sub-recipient
- 5. Amount awarded to sub-recipient
- 6. Sub-award date
- 7. Sub-award period
- 8. Sub-recipient place of performance
- 9. Sub-recipient area of benefit
- 10. Sub-recipient officer names and compensation (Top 5)

Sub-Recipient Vendor

1. D-U-N-S or Name and zip code of HQ

### **Example of how this works**:

A Federal agency awards a \$1 million Recovery Act funded research grant to University A. University A conducts a portion of the research itself and uses \$200,000 of the Recovery Act funds to purchase scientific equipment from XYZ Corporation. University A sub-awards the remaining \$500,000 of the Recovery Act funds to University B to carry out additional research consistent with the mission of the underlying Federal program. University B uses \$50,000 of these funds to support research activities by purchasing scientific equipment from the 123 Corporation.

In this example, University A is the prime recipient and must report on all data elements required by Section 1512 of the Recovery Act and this Guidance related to the award received from the Federal agency. This includes:

• Information regarding the award to University A (associated with the *prime recipient* listed above) and includes:

Entity ID for University A (D-U-N-S) Total \$ received by University A Total \$ for projects/activities funded by University A List of projects undertaken by University A

Estimates on jobs created or retained by University A, University B, and applicable vendors Infrastructure Investment details, if applicable to University A activities The identity of the XYZ corporation, as well as the amount and description of the purchase of scientific equipment

• Information regarding the sub-award to University B, including the FFATA data elements required under Section 1512(c)(4) (associated with the *sub-recipient* listed above) and includes the identity of the 123 corporation (*sub-recipient vendor* above).

University A has the option of delegating the responsibility to report the FFATA data elements and the identity of the 123 Corporation (*sub-recipient vendor* data elements) to University B for entering into www.FederalReporting.gov. There are no additional reporting requirements for any sub-awards to subrecipients made by University B

## **APPENDIX VI**

### **FROM JUNE 22, 2009, OMB GUIDANCE**

### **Section 3 – Recipient Reporting Process**

### **3.1 What are the basic roles and responsibilities in the recipient reporting process?**

The recipient reporting process is centralized by enabling all recipients (both prime- and those sub-recipients who have been delegated reporting responsibility) to use www.FederalReporting.gov to submit their quarterly reports. Agencies will review the submissions using the same website and underlying central data repository. This centralized approach will simplify filing requirements and will facilitate data review, analysis and transparency across the broad spectrum of Recovery Act programs and projects. The reported information will be made available to the public on www.Recovery.gov.

### **3.2 What are the key activities and timeframes required for quarterly reporting?**

As previously mentioned in Section 2.5 of this Guidance, Section 1512 of the Recovery Act requires that prime recipients and delegated sub-recipients submit quarterly reports on their use of the funds not later than the 10th day following the end of each quarter beginning on October 10, 2009, and will be cumulative since enactment, or February 17, 2009.The statute further requires that reported information will be made available to the public not later than the 30th day after the end of each quarter. Summary statistics for reported data will appear on www.Recovery.gov prior to the end of the 30-day period, but they will be appropriately marked to indicate their review status.

**Registration.** Reporting recipients and reviewing Federal agencies must be registered as authorized parties prior to submitting or reviewing recipient reports on www.FederalReporting.gov. The registration function will be available at www.FederalReporting.gov no later than August 26, 2009. Thereafter, prime recipients, delegated sub-recipients and Federal agencies can register on the website.

**Prompt registration is encouraged.** Since registration requires that prime recipients must be registered in the Central Contractor Registration (CCR) database and that all reporting entities have a D-U-N-S number (see Section 3.5 for more information on the CCR and D-U-N-S numbers), reporting recipients whom do not already meet these requirements should take immediate steps to prepare for registration. See Section 3.4 of this Guidance for further information detailing the registration process. Federal agencies will also need to register to perform their key activities within the system. Registration occurs only once, prior to the first reporting cycle. Prime recipients choosing to delegate reporting responsibilities should notify the affected sub-recipients early to allow them time to register.

**During days 1-10** following the end of the quarter, recipients and delegated sub-recipients prepare and enter their reporting information. See Section 3.6 for a description of reporting methods. During this period, the data are considered to be in pre-submission status until explicitly submitted. Recipients using the Web-based form method will be allowed to store draft versions of their reports. Draft versions will only be available to the individual creating the report. Recipients using the spreadsheet or system extracted XML options may store draft versions outside the system on recipient-owned computers or workstations. The data will assume the status of "submitted" and conform with the Section 1512 reporting requirements only when the reporting entity explicitly submits it using the web site functions. Submitted reports will be viewable by the appropriate prime recipient and by the Awarding Agency10. Prime recipients and delegated sub-recipients that have not submitted their data reports by the end of the 10th day will be considered non-compliant with the recipient reporting requirements.

**During days 11-21** following the end of the quarter, prime recipients ensure that complete and accurate reporting information is provided prior to the Federal agency comment period beginning on the 22nd day. Prime recipients will perform a data quality review as described in Section 4 of this Guidance. Prime recipients are responsible for verifying submitted information for all Recovery funds for which they are responsible, for notifying sub-recipients of reporting errors or omissions, and for ensuring any data corrections are completed in a timely manner. Prime recipients will be responsible for coordinating with subrecipients on any identified data corrections. To facilitate corrections, the www.FederalReporting.gov solution will provide contact information for the individual who submitted the report including email contact information. After potential pilot testing of the solution, as mentioned in Section 2.6, it may be determined that the recipient reporting solution may not automatically generate email notifications for prime recipient to sub-recipient communications due to the potential volume resulting from computer-generated notifications.

Agencies may perform an initial review of the information in a "view-only" mode during this time period, but they will not be allowed to provide official feedback to prime recipients. During this period summary statistics for the initial data submissions will appear on www.Recovery.gov.

**During days 22-29** following the end of the quarter, Federal agencies review and, if determined, comment on the submitted reporting information. Submitted reports will not be editable by prime recipients or delegated sub-recipients during this time period unless notified by the Federal agencies. The Federal agencies will perform a data quality review as described in Section 4 of this Guidance. The Federal agencies will notify the recipients and delegated sub-recipients of any data anomalies or questions through the www.FederalReporting.gov solution. This notification will unlock the notated report. Capability for Federal agency notation will be included as well. The original submitter must complete data corrections no later than the 29th day following the end of the quarter. Federal agency review will be indicated by the status indicators identified in Section 4.8 of this Guidance.

No later than 30 days following the end of the quarter, detailed recipient reports are made available to the public on the www.Recovery.gov website. Federal agencies are encouraged to link to www.Recovery.gov on their respective websites to fulfill their Section 1512 reporting requirements of facilitating the dissemination on recipient reports to the public. Federal agencies may also post recipient information on their respective websites after the data has been posted on the www.Recovery.gov website. Any data issues identified beyond the date of publication will be corrected or addressed in the next quarterly report.

The www.FederalReporting.gov website works in conjunction with the www.Recovery.gov website to provide a comprehensive solution for recipient reporting and Recovery data transparency. Recipient reports are submitted to www.FederalReporting.gov and are ultimately published on www.Recovery.gov in accordance with the recurring quarterly timeframe described above in Section 3.2.

### **3.4 How does a recipient register for the** *www.FederalReporting.gov* **solution?**

As previously mentioned in Section 3.2, prime recipients and delegated sub-recipients will need to be registered as authorized users of the www.FederalReporting.gov solution prior to submitting recipient reports into the website, and the registration function will be available on www.FederalReporting.gov no later than August 26, 2009. **Prompt registration is encouraged**. Award recipients should register within 10 business days of receiving an award once the registration function is available. The process for registering with www.FederalReporting.gov will be as follows:

• **Go to the website:** The user will launch their commercial Web browser software application (e.g., Internet Explorer, or Firefox) and will navigate to the website www.FederalReporting.gov.

• **Provide registration information:** The user will select the Registration link on the main page and fill-in the required registration information. All users will be asked for a preferred User Identifier (User ID), a

password, an email address, and a primary phone number. Depending on the user's role in the system, some additional information may also be required.

Users that are representatives of state agencies will provide the Dun and Bradstreet (D&B) D-U-N-S number for their State agency. If the State agency uses more than one D-U-N-S number, the number of the State agency organization that is administering the award should be used.

Department of Defense (DOD) users will enter their organization's Department of Defense Activity Address Code (DODAAC).

Users that are representatives of prime recipients or sub-recipients will provide their organization's D-U-N-S number. These numbers will be used to lookup the user's organization in the CCR or D&B databases to populate additional information into the reporting submission.

Prime and sub-recipients will need to register. If the Prime uses more than one D-U-N-S number, the number of the organization that received the award should be used.

Please note that registering with CCR and/or D&B requires additional processing time for the two organizations to validate user organization registration information. Combined CCR and D&B registration time can range from a single to several days depending on the particular organization and type of registration(s). If recipients need to register with CCR and/or D&B prior to using the www.FederalReporting.gov solution*,* the **recipients should allow sufficient time** to complete the registrations in order to still meet Recovery Act reporting deadlines*.* **Advance registration is strongly recommended.** 

• **Receive confirmation:** When the website registration has been successfully concluded, the www.FederalReporting.gov solution will send a confirmation of registration to the user by email.

**Account Maintenance:** The www.FederalReporting.gov website will also support management of a user's account and user data such as contact information. For example, the user can update an email address or the user account can be disabled. Help desk support will be available for website functions as described in Section 3.10.

### **3.6 How does a recipient submit reports into www.FederalReporting.gov?**

There are three basic methods to submit reports into the www.FederalReporting.gov solution*.* The reporting organization can choose the most convenient method for reporting among the following:

**1) Online data entry in a Web browser:** The website provides a straightforward data entry form, available via the user's Web browser, for report data entry.

**Technical requirements:** A commercial Web browser such as Microsoft's Internet Explorer or Firefox is required for this option.

**2) Excel spreadsheet:** The website will make a Microsoft Excel spreadsheet available for report submission. The user can download this spreadsheet, open the spreadsheet in Microsoft's Excel spreadsheet program and fill it in. The spreadsheet can then be uploaded to the website with the user's browser at

www.FederalReporting.gov. The spreadsheet is "locked" to restrict modification of the spreadsheet and allow data entry only in the required fields. **Note: Recipients must not modify the structure of the spreadsheet or risk non-compliance due to an invalid submission.** 

**Technical requirements:** Microsoft Office's Excel (Version 2003 or newer) is required to open and edit the spreadsheet file. A Web browser such as Microsoft's Internet Explorer or Firefox is required to access the website.

**3) Custom software system extract in XML:** Organizations with sufficient technical experience may choose to submit a properly formatted Extensible Markup Language (XML) file for their report submission. The supplemental materials to this Guidance contain the data dictionary and XML schema needed for

formatting and structuring the XML system extracts. Additional detail about field constraints (such as the elements used in drop down menus on the Web form) will be added to those materials and posted to www.FederalReporting.gov. A service for validating the structure of XML extracts will be available on www.FederalReporting.gov prior to the submission period to ensure extracts are properly formatted. Recipients are strongly encouraged to test their report structures prior to the reporting period.

**Technical requirements:** A Web browser such as Microsoft's Internet Explorer or Firefox is required to access the website. Organizations must match a specific XML schema format. The schema for the data submission will be provided on the www.FederalReporting.gov website.

Regardless of the approach taken, there is a common underlying data dictionary between all three approaches which will support common unified publishing to www.Recovery.gov in accordance with the quarterly timeline discussed in Section 3.2. See document entitled, *Recipient Reporting Data Model*. This document will be published on OMB's website and www.Recovery.gov as supplemental materials to this Guidance.

The process for filling in the reporting information **online (method 1**) is as follows:

**Go to the website:** The user will launch their commercial Web browser software application (e.g., Internet Explorer or Firefox) and will navigate to the site www.FederalReporting.gov.

**Login:** The system will prompt the user for a valid user id and password combination to log-in.

**Select Recipient Type:** The user will select the appropriate recipient type (e.g., Prime Recipient or Sub-Recipient).

**Select Reporting Type:** The user will select the appropriate reporting submission (e.g., grant, loan or other form of assistance).

**Fill in the Online Form:** The user will fill in the online form according to the screen instructions. Some basic information is mandatory such as D-U-N-S Number, Grant or Loan number. This data should be gathered in advance of using the online system

**Confirmation:** Once the user transmits data, the reporting solution will acknowledge receipt and will check for validity of all information. Due to the anticipated volume of reports, the validation may be delayed up to 24 hours. The validation will ensure that the system can accept the report.

**Submission:** The Web form will require that the user explicitly "submit" the entered information when completed. Recipients who have not completed the submission step by the end of the 10th day after the end of the reporting quarter will be considered non-compliant with reporting requirements. The system will acknowledge the completion of the submission step if it is successful.

The process for *downloading* the **spreadsheet (method 2)** is as follows:

**Go to the website:** The user will launch their commercial Web browser software application (e.g., Internet Explorer or Firefox) and will navigate to the site www.FederalReporting.gov.

**Login:** The system will prompt the user for a valid userid and password combination to log in.

**Select Recipient Type:** The user will select the appropriate recipient type (i.e., Prime Recipient or Sub-Recipient).

**Select Reporting Type:** The user will select the appropriate type of reporting submission (e.g., grant, loan or other form of assistance).

**Select the File:** The user will select the spreadsheet and download the template.

Once the spreadsheet has been updated, the process for *uploading* the **spreadsheet** is as follows

**Go to the website:** The user will launch their commercial Web browser software application (e.g., Internet Explorer or Firefox) and will navigate to the site www.FederalReporting.gov.

**Login:** The system will prompt the user for a valid user id and password combination to log in.

**Submit Report:** The user will select the report submission choice and select the upload spreadsheet option. The user will follow a standard select file process.

**Confirmation:** The system will display a confirmation of report acceptance. The system will then validate the structure of the data for conformance to the data standards. This process may take as long as 24 hours to process based on system load, however submitters are considered compliant with reporting requirements if they submit data valid file within the required timeframe.

The process for *downloading* the **XML Schema (method 3)** is as follows:

**Go to the website:** The user will launch their commercial Web browser software application (e.g., Internet Explorer or Firefox) and will navigate go to the site www.FederalReporting.gov.

**Login:** The system will prompt for a valid user ID and password combination to log in.

**Select Recipient Type:** The user will select the appropriate recipient type (i.e., Prime Recipient or Sub-Recipient).

**Select Reporting Type:** The user will select the appropriate type of reporting submission (e.g., grant, loan or other form of assistance).

**Select the File:** The user will select the XML and download the schema.

The process for *uploading* the **XML extract file** is as follows:

**Go to the website:** The user will launch their commercial Web browser software application (e.g., Internet Explorer or Firefox) and will navigate to the site www.FederalReporting.gov.

**Login:** The system will prompt for a valid user ID and password combination to log in.

**Submit Report:** The user will select the report submission choice and select the upload XML schema option. The user will follow a standard select file process.

**Confirmation:** The system will display a confirmation of report acceptance. The system will validate the structure of the data for conformance to the data standards. This process may take as long as 24 hours to process based on system load.

### **Special reporting Requirement for Prime Recipients**

Prime recipients will be required to enter their MPIN from CCR at the time of report submission. This information is required to identify the submitter as a prime recipient. Prime recipients will not be able to view sub-recipient reports until the prime recipient report is submitted using a valid MPIN for the D-U-N-S associated with the award.

### **3.8 How does a Federal agency or recipient review reporting submissions?**

The www.FederalReporting.gov solution supports the review of recipient submissions by Federal agencies and prime recipients. The solution will enable multiple reviewers for each agency or prime recipient, although there will be only a single reviewer allowed for each individual report. The process for reviewing reporting submissions is as follows:

**Go to the website:** The user will launch their commercial Web browser software application (e.g., Internet Explorer or Firefox) and will navigate go to the site www.FederalReporting.gov.

**Login:** The system will prompt for a password and the user will login.

**Select Report:** The user will select a report to review if action is required by the report submitter, and the reviewer is allowed to make comments in accordance with the quarterly timeline in Section 3.2. There will be a mechanism for extracting recipient reports for Federal agency review and a capability within the system to notate reports.

### **3.9 How does a recipient make a report correction to a submission?**

A recipient may decide, or may be asked by a subsequent reviewer, to make a correction to a submission. The entity submitting the report is the data owner of the submission and is therefore responsible for applying any corrections. The recipient can update the submission with the following process:

**Go to the website:** The user will launch their commercial Web browser software application (e.g., Internet Explorer or Firefox) and will navigate go to the site www.FederalReporting.gov.

**Login:** The system will prompt for a password and the user will login.

**Select an Existing Report:** The user will select a report to be re-submitted.

**Data Entry:** If the report was submitted in an online form (method 1), the user can then edit the fields in the online form and save them again.

**Select the Replacement File:** If the report submission is file-based (methods 2 or 3), the user will select the updated XML file or spreadsheet file to be uploaded and will submit the file according to screen instructions.

**Confirmation:** The system will display a confirmation of report acceptance. The system will validate the structure of the data for conformance to the data standards. This process may take as long as 24 hours to process based on system load.

### **3.10 How does a recipient access the** *www.FederalReporting.gov* **solution helpdesk?**

The registration and reporting processes will be supported by a helpdesk. The helpdesk contact information will be available on the www.FederalReporting.gov website at the start of registration and will provide help with user functions related to the registration.

## **APPENDIX VII**

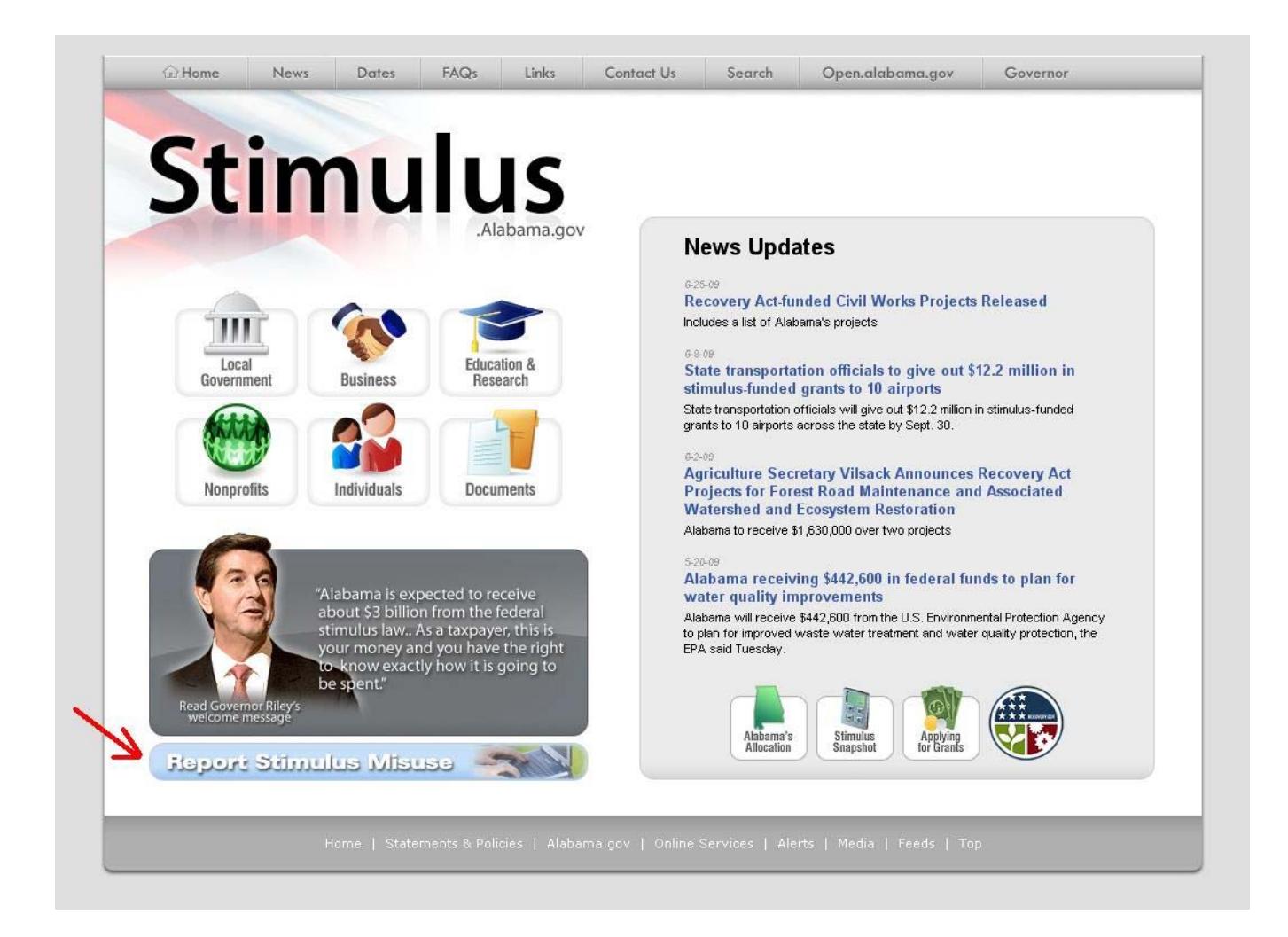